# **View for Dataset with Parameters**

When you select a dataset with parameters in Flow View, additional options are available in its context menu and the Details panel.

For more information on these objects, see [Overview of Parameterization](https://docs.trifacta.com/display/AWS/Overview+of+Parameterization).

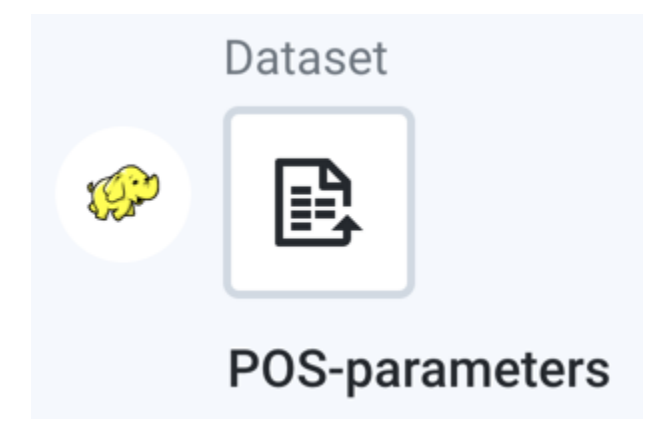

## **Figure: Dataset with Parameters icon**

### **Icon context menu**

The following menu options are available when you select the plus icon next to the dataset with parameters:

- **Add new recipe**: Add a new recipe extending from the current recipe. This new recipe operates on the outputs of the original recipe.
- **Add Join:** Add a join step as the new last step to the recipe. See [Join Window](https://docs.trifacta.com/display/AWS/Join+Window).
- **Add Union:** Add a union step as the new last step to the recipe. See [Union Page](https://docs.trifacta.com/display/AWS/Union+Page).

### **Details options**

The following options are available in the Details context menu when you select a dataset with parameters:

- **Add**:
	- **Recipe:** Add a recipe for this dataset.
	- **Join:** Join this dataset with another recipe or dataset. If this dataset does not have a recipe for it, a new recipe object is created to store this step. See [Join Window](https://docs.trifacta.com/display/AWS/Join+Window).
	- **Union:** Union this dataset with one or more recipes or datasets. If this dataset does not have a recipe for it, a new recipe object is created to store this step. See [Union Page](https://docs.trifacta.com/display/AWS/Union+Page).
- **View dataset details:** Explore details of the dataset. See [Dataset Details Page](https://docs.trifacta.com/display/AWS/Dataset+Details+Page).
- **Edit name and description:** (Available to flow owner only) Change the name and description for the object.
- **Remove structure:** (If applicable) Remove the initial parsing structure. When the structure is removed:
	- The dataset is converted to an unstructured dataset. An **unstructured dataset** is the source data converted into a flat file format.
	- All steps to shape the dataset are removed. You must break up columns in manual steps in any recipe created from the object.
	- See [View for Unstructured Datasets](https://docs.trifacta.com/display/AWS/View+for+Unstructured+Datasets).
- **Remove from Flow:** Remove the dataset from the flow.
	- All dependent flows, outputs, and references are not removed from the flow. You can replace the source for these objects as needed.

**NOTE:** References to the deleted dataset in other flows remain broken until the dataset is replaced.

**Tip**: You can also right-click the dataset with parameters to view all the menu options.

When you select a dataset with parameters in Flow View, you can review the parameters that have been specified for the selected dataset in the right panel.

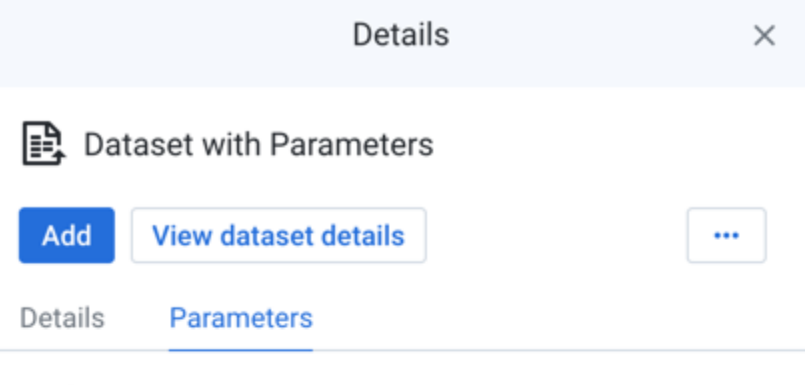

# Path

hdfs://

trifacta/uploads/1/26149d74-6cf8-46a7-aa8da1f02cc3c242/POS-r \* {digit}{digit} .txt

# Parameters

Dataset has 1 parameters

## \* {digit}{digit}

- Type Pattern
- Rule matches against trifacta pattern: `{digit} {digit}`

## **Figure: Parameters tab in Flow View**

**Key Fields:**

Details tab:

- **Type**: Indicates where the data is sourced or the type of file.
- **Size:** Size of the file. Units may vary.
- **More details:** Review details on the flows where the dataset is used.

Parameters tab:

- **Path**: Full path to the target location.
- **Parameters**: Indicates the number of parameters in the dataset.
- **Type**: Type of the pattern.
- **Rule**: Rule applied to the pattern.